# アクティブラーニングに特化したオンライン授業 ツールの開発

竹林 暁<sup>1,a)</sup> 渡辺 勇士<sup>2,b</sup>) 吉川 綱希<sup>1,c)</sup> 藤原 尚聡<sup>1,d</sup>

概要:株式会社 TENTO は,2011 年からプログラミング教育を実践してきた.そこでは, グループワークを主体にしたアクティブラーニングを行っていたが、2020年のコロナ禍に際 してオンラインへの移行を余儀なくされた. 移行に際して,Zoom に代表される既存のツー ルには複数の会話の同時進行ができないという大きな問題点があったため, 自分たちでオ リジナルの Web 会議ツール noiz<sup>\*1</sup> を開発した. noiz では,「テーブル」と呼ぶ小部屋に分 かれることで複数の会話を同時進行させることができ,他のテーブルの音がうっすら聞こえ るため自分たちの会話のみならず他の会話状況もわかるようになっている。これにより、ア クティブラーニングに必須な双方向型のコミュニケーションが可能になる.

キーワード:プログラミング教育, Web 会議ツール, アクティブラーニング, noiz

# **1.** アクティブラーニングとオンライン 授業

アクティブラーニングとは,教師が一方的に知 識を伝達する従来型の学習(パッシブラーニング) に対して,生徒が主体となって取り組む学習のこ とを指す.文部科学省は,「主体的・対話的で深い 学び」\*2という書き方でアクティブラーニングにつ いて言及している.2020 年にプログラミング教育 が小学校・中学校に取り入れられる際にも話題と なった.

TENTO も,プログラミング教育が子どもたち

b) watanabe.takeshi@nihon-u.ac.jp

d) naoaki.fujiwara@tento-net.com

\*2 平成 29 年改定学習指導要領

の教育に取り入れられるならば,学習効率のため にもアクティブラーニングの要素が必須だと考え ている.パッシブラーニングの場合,教室で発話 するのはその教師であり,生徒が発言する場合で も教師の質問への回答などに限られる.したがっ て,「会話」という単位で考えると教室には同時に ひとつの会話しか存在しない.一方,アクティブ ラーニングの場合には,教師が生徒に話すだけで なく,グループワークなどで生徒同士が会話する ことも増えてくる. したがって、教室には同時に 複数の会話が生まれることになる.会話単位とい うことに注目した場合,同時に行われる会話が単 数か複数かということがパッシブラーニングとア クティブラーニングの大きな違いと言える.

2020年からコロナ禍になり、小学校から大学, 塾,そのほかスクールまで,さまざまな学習機関 がオンラインでの授業を行うようになった.しか し,当時はオンラインに適応することに必死で,ま

<sup>1</sup> 株式会社 TENTO

<sup>2</sup> 日本大学文理学部

a) takebayashi@tento-net.com

c) koki.yoshikawa@tento-net.com

<sup>\*1</sup> noiz は次の URL で提供されている。https://noiz.fun

だアクティブラーニングへの目配せはあまり見ら れなかったように思う.

また,コロナ禍が現在\*3世界的には収まりかけ ており,オンライン授業への機運は減ってきてい る.しかし,オンライン教育という新しい領域を 見出した以上,その可能性をもっと探っていく必 要はあると考える.

オンライン授業でアクティブラーニングがあま り試みられてこなかったのは,上記のような理由以 外に、ツール側の問題も大きい. 基本的に, Zoom などの従来型の Web 会議ツールは,同時にひとつ の会話を成り立たせる機能しかなかったからであ る.そこで,noiz は「複数の会話の同時進行」を 成り立たせることにフォーカスして開発している.

# **2. noiz** 開発の経緯

noiz の紹介に入る前に,プログラミングスクー ル TENTO のリアル教室で行われた授業のようす と,それをオンライン化したときに既存のツール でどのように再現しようとしたかを書いてみる.

#### **2.1 TENTO** のリアル教室の様子

プログラミングスクール TENTO は 2011 年に 設立され,それ以来「多対多」のアクティブラー ニングをリアル教室で実践してきた.

TENTO の教室には,通常 3~4 人の講師に 15 人程度の生徒がおり,4 つほどのテーブル (4-6 人 がけ) に子どもたちが分かれて学習を行っていた. もともと TENTO にはコースやクラス分けがない ので、小学生も高校生も, Minecraft を学ぶ子供も Unity を学ぶ子供も同じ教室にいた.

TENTO のリアル授業では生徒や先生の移動を 伴うダイナミックな授業が展開されていた.当時 の授業がどんなふうに行われていたかを、典型的 な授業状況を例に少し細かく描写してみたのが表 1 である.

この例を見るとわかるように,子供は授業中に テーブル(表1では卓と表現した)を移動するこ とがある.リアル教室の場合は他のテーブルが見 渡せるので,他のテーブルの様子や会話を聞いて

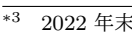

#### 表 **1** TENTO リアル授業の遷移例

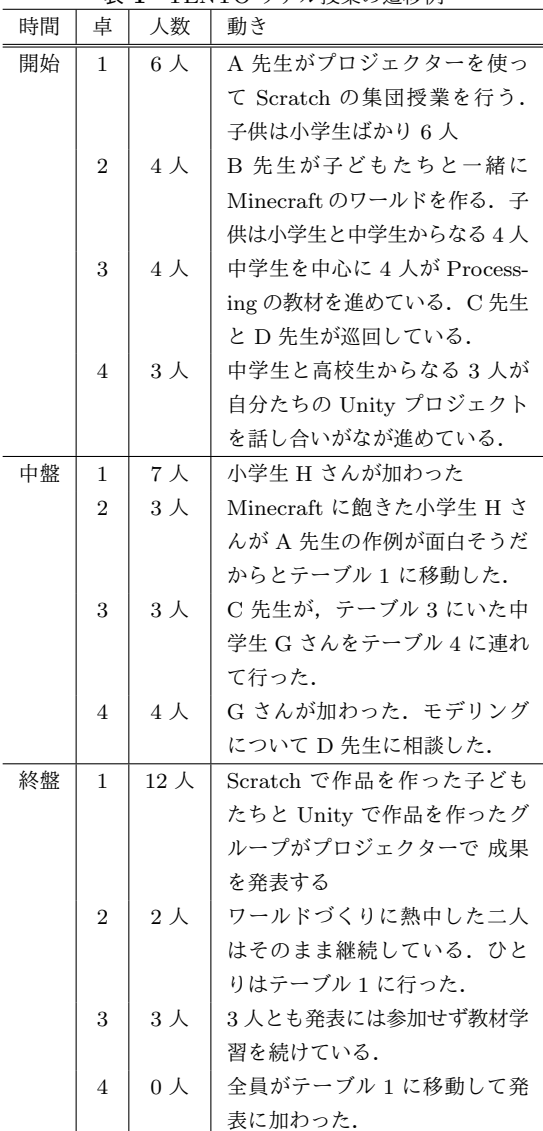

興味が湧いたら移動することができた.

#### **2.2** オンライン化での最初の試み

2020 年の 3 月から,上述のようなリアル教室で の授業をオンラインで再現する試みを始めた.

当初は使いなれたZoomを使おうとしたが,Zoom は二人以上の同時画面共有ができないためすぐ断 念した. 次に、やはり使い慣れていた Whereby\*4 (旧 appear.in)を試してみた.Whereby は同時に

 $*\frac{4}{1}$  https://whereby.com

画面共有ができるだけでなく、純粋な Web アプ リなので,複数のタブを使うことで同時に複数の テーブル作成できるという利点があった.

そこで,Whereby を用い,ブラウザのタブひと つで一つのテーブルを開くという運用にした. 生 徒が授業に入るときは全員が下記 URL にアクセ スし,

https://example.com/lobby\*5

「ロビー役」のスタッフが生徒をそれぞれの講師 がいるテーブルに誘導するようにした. 誘導は, チャット欄に移動先テーブルの URL を貼り付け ることで行った.

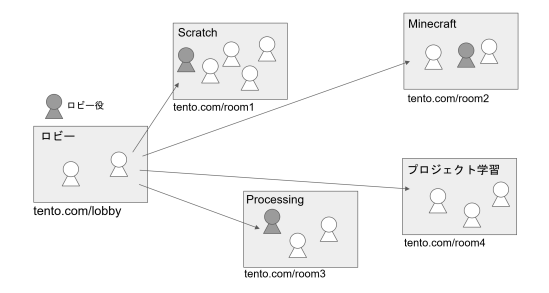

表 **2** Whereby での TENTO 授業 (URL は架空)

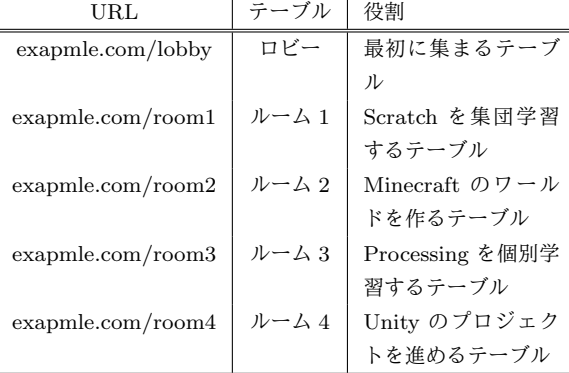

テーブルを管理するロビー役は,すべてのテー ブルを複数タブで開いておき,講師と生徒の移動 状況などを管理していた.すべてのタブの音声が 聞こえるのは不都合なので,タブごとに音量調節 できる Chrome のプラグインを使用して調整して いた.

ほかの講師と生徒は,自分が担当する・参加する テーブルのみを開いていたので自分が居るテーブ \*5 以下テーブルの URL は架空

ル以外がどうなっているのかは把握できない. ま た,URL による移動のため,タイピングミスなど によって移動先を間違えてしまうことも頻発した.

Whereby を使った複数タブによる授業の問題点 は以下のふたつにまとめられるだろう.

*•* 他のテーブルの様子がわからない

*•* テーブルの移動が簡単ではない

#### **2.3** リモヒアの研究開発

Whereby を使った授業はある程度安定していた ものの,上記のような問題点から,新しいツール を模索していた.

そうしているうちに 電通国際情報サービスの オープンイノベーションラボ\*6 からプログラミン グ教育用のオンライン会議ツールの試作研究につ いての誘いがあり,2020 年からの共同研究の中で リモヒア\*7というツールが生まれた.

リモヒアは現在の noiz と基本的なコンセプトは 共有している. 共同研究がおわったあと、リモヒ アを発展させる形で TENTO 独自のツール noiz の 開発を行った.

noiz はブラウザ上で動作するツールであり,基 本的な映像・音声伝送は WebRTC\*8を利用してい る. また、転送データ削減のために mediasoup<sup>\*9</sup> という SFU も使用している.

# **3. noiz** の主要機能

**3.1** 画面構成

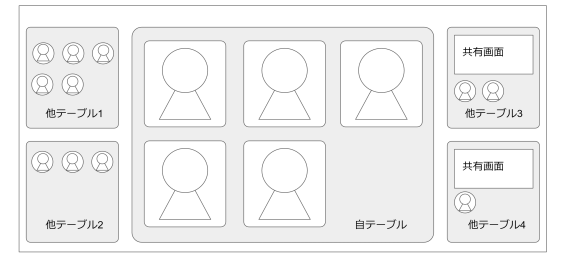

noiz の画面構成は図のようになっている.中央に 自分の居るテーブルが大きく表示されて、左右に 他のテーブルが小さく表示される.

\*8 https://webrtc.org/<br> $^{*8}$  https://mediasour.

https://mediasoup.org/

 $*\overline{6}$  https://innolab.jp

<sup>\*7</sup> Remohere https://innolab.jp/work/6128

他のテーブルの音声がうっすら聞こえるのが noiz 最大の特徴である.音声はモノラルで聞こえ るため、PCのスピーカーが左右にある場合,他の テーブルの音に囲まれているように感じる。そこ で,視覚的な違和感がないように他のテーブルを 左右に配置している.

音声が聞こえるだけではなく,他テーブルで画 面共有されている場合はそのサムネイルが表示さ れるようになっている.また,他テーブルに参加 している人たちはアイコンで表示される.

テーブルの移動は行きたいテーブルをクリック すればよく, 極めて簡単に行うことができる.

#### **3.2** 音の調整

noiz では,うっすら聞こえてくる他テーブルの 音量をユーザが自分で調整できる. また、テーブ ルにいる他の参加者の音量を個別に調整すること ができる.この個別調整は,ほかのユーザには影 響を与えない.\*10

#### **3.3** アカウント種別

noiz には,ほかのアプリと違い,ログインユー ザに生徒と講師の区別がある.これは,授業での 使用時の利便性を考えたものである.

講師のみがテーブルの作成・編集・削除が行える 他,他のユーザのキックアウトなどが行える. 後 述のメガフォン・閲覧モードなども講師専用の機 能である.

## **3.4** メガフォン

※講師のみの機能

メガフォンをオンにするとすべてのテーブルに 自分の音声と画面共有を届けることができる. 全 体にグループワークの終了時間を伝えるような ケースで役に立つ.

## **3.5** 閲覧モード

※講師のみの機能

講師は,「閲覧モード」に切り替えることで自分 の姿を見せずにルームに入ることができる.管理

\*10 社内ではローカルミュートと呼んでいる

者が授業の様子を確認するときなどに便利だと思 われる.保護者が授業を見学するときなどにも使 用できる.

#### **3.6** サーバ側録画

※実装予定

noiz はたくさんのテーブルからなっており,各 参加者により視点が異なるのでクライアント側の 録画だけでは授業の全体像を把握するのが難しい. そこで,サーバ側で自動的にすべてのストリーム (音声・映像)を録画する機能を開発している.

ユーザのテーブル移動のログを使うことで、任 意の時間の任意のテーブルでの会話を再生するこ とができる.

# **4.** 複数会話の同時進行

noiz が目指したものは,複数会話の同時進行と まとめることができるだろう.「複数会話の同時進 行」は,単に複数の会話が同時に起こっていると いうことではない.たとえば地球上のあらゆる場 所でいつも会話は同時進行しているが,そのこと を我々は「会話が同時進行している」とは言わな い.なのでもう少し正確には,「同じ部屋での複数 会話の同時進行」と呼ぶべきだろう.

たとえばパーティー会場やコワーキングスペー スのような場所で,それぞれの会話がなんとなくお 互いに聞こえており,かつ気になった会話があった らすぐいまの会話から離脱してその会話に参加で きるような状態をそう呼ぶのがふさわしいだろう.

したがって,複数会話の同時進行に必要な条件 は下記であると考えられる.

- *•* 複数の会話が同時に起こること
- *•* それぞれの会話がお互いに聞こえる状態にあ ること
- *•* それぞれの会話に移動できること

#### **5. Web** 会議ツールの類型

「複数会話の同時進行」について,他の Web 会議 ツールがどのような対応をしているかを見てみる. ここでは便宜上,Web 会議ツールを,インター ネット上でリアルタイムに対面して会話ができる

ソフトウェアを指すものとする.音声だけのツー ルやテキストチャットをメインとするものは除外 する.

上述の複数会話の同時進行にかかわる面につい て分類するとおおまかに以下のような区分ができ るだろう.

# **5.1** ルーム型

WebEx<sup>\*11</sup>や Zoom<sup>\*12</sup>, Google Meet<sup>\*13</sup>などの従 来型の Web 会議ツール. 通常, 参加者の顔がグ リッド上に表示されて全員での会話(講義)が行 われる.

複数の会話を進行させたいときは「ブレイクア ウトルーム」が用いられることがあるが,ブレイ クアウトルームは独立した部屋を複数作るもので あり,部屋同士は隔絶されており,他の会話を聞 くことができず,また自由な移動もできないこと が多い.したがって本論で扱う複数会話の同時進 行には当たらない.

### **5.2** マップ型

oVice\*14や Remo\*15,Gather\*16などに代表され る,二次元のマップとして距離関係を表す Web 会 議ツール.マップ上のアイコンの距離で参加者同 士の距離が表現されている.ツールによっては, 自分の声の向きが存在するものもある.

距離や位置を表すマップと参加者の顔を表示す るグリッドが別画面になっていることが多い. ま た,会話を始めるときに特別なキークリックが必 要になるなど、操作が煩雑な傾向がある. 距離に よって人の声の大きさが減衰するが、ある一定距 離離れると完全に聞こえなくなるものが多い.

#### **5.3** テーブル型

noiz では、分割されたルームをブレイクアウト ルームと呼ばず「テーブル」と呼ぶ.noiz のテー

ブルの場合,ブレイクアウトルームと違って 他と 隔絶されていないので他のテーブルの会話が聞こ え,共有画面のサムネイルが見られる.テーブル の移動はクリックのみで簡単に行うことができる.

マップ型と違い,人と人の距離という概念はな いため,すべてのテーブルは等距離にあると考え られ, 音はどのテーブルからの音でも同じだけ減 衰する.

テーブル型は複数同時会話進行を行うためのミ ニマルなデザインと言える.会話単位で参加者を グループ分けし,他グループの間で音声を減衰さ せているだけだからだ.

表 **3** Web 会議ツールの類型

| タイプ   | 単<br>-会話 | 同時複数会話 | 賑わい |
|-------|----------|--------|-----|
| ルーム型  | (O)      |        |     |
| マップ型  |          | O)     |     |
| テーブル型 |          | O)     | O)  |

# **6.** マップ型とテーブル型の比較

テーブル型はマップ型を簡略化したものと言え る. 主な違いをあげてみる.

#### **6.1** 画面構成

マップ型では,参加者の配置状況を表す地図と, 顔や共有画面を表示する会議画面の 2 つに分かれ ることが多い.一方テーブル型はひとつの画面で 位置と会議画面を表現しているので直観的に操作 しやすくなっている.

また,マップ型では,人々の配置はさまざまな 形を取れる. グリッド形式に並んでも良いし, 星 型でも良い. テーブル型では、配置は「会話」単 位に抽象化され,各会話トピックに応じて人が配 置される.そのためテーブル型のほうが移動に迷 いが生まれにくい.

#### **6.2** 声の減衰

マップ型では,人と人との距離はスケーラブル であり,いろんな値を持ちうるが,テーブル型で は,「近距離」(会話ができる)と「遠距離」(聞こ えるが会話ができない)の2値のみに限定してい

<sup>\*11</sup> https://webex.com

<sup>\*12</sup> https://zoom.us

<sup>\*13</sup> https://apps.google.com/intl/ja/meet/

<sup>\*14</sup> https://www.ovice.in

 $^{\ast 15}$ https://jp.remo.co

<sup>\*16</sup> https://gather.town

る.マップ型では,遠くに行くと全く音が聞こえ なくなることが多いが,テーブル型ではすべての 人の音声がうっすらと聞こえる.このため,テー ブル型はにぎわいや人の存在感をより感じやすい.

## **6.3** 視点

マップ型は,フィールドに居る自分の位置を見 下ろしているので,三人称の視点(Third Person View)と言える.テーブル型は,自分の見た画面 が直接表示されるので,没入感の高い一人称視点 (First Person View)と言えるだろう.

#### **6.4** テーブル型の利点

上記から,マップ型と比較した場合のテーブル 型の利点は以下の通り

- *•* 簡単に使える
- *•* 賑わいが得られやすい
- *•* 没入感が得られやすい

#### **7. noiz** のユースケース

他のツールよりも noiz を使ったほうが良いケー スをいくつか挙げてみよう.

#### **7.1** 多対多の授業用として

TENTO 教室の授業のように,講師が二人以上 の場合は複数テーブルが有効に機能する.

典型的には,ひとつのテーブルに講師一人と生 徒数人ずつに分かれる状況が多いだろう. テーブ ル間の移動がない場合でも,他のテーブルの音が 聞こえることから,生徒はまわりで他の生徒が学 習している雰囲気を共有することができる.また. 管理者は閲覧モードなどを用いて講師の様子を見 ることができる.

#### **7.2** グループワーク用途として

noiz はグループワークを念頭において開発した ため、グループワークには最適のツールと言える だろう.グループワークでは,全体で集合して課 題を共有してから,各グループに分かれてグルー プごとの活動をし,また全体に戻って発表を行う というような動きが普通であるが, noiz ではこの

動きをワンクリックで実現できる.

**7.3** ポスターセッション用途として

noiz がもっとも向いている用途のひとつにポス ターセッションがある.テーブルをブースに見立 て,複数のテーブルにそれぞれ発表者が画面共有 しながら待機している.そこに参加者が移動して いって発表者と対話をして回ることになる.

それぞれの発表の雰囲気は他のテーブルからも 知ることができるため,巡回しやすく,リアル会 場でのポスターセッションに近いかそれを上回る 体験が得られると考えられる.

# **8.** オンライン授業の文化:むすびにか えて

noiz のベータ版を 2021 年末に完成させ,運用・ 実験を行ってきたが,そこでよく見かけたのが, 従来型の Web 会議ツールに慣れている学生の姿 だった.

彼らは一様にミュートの状態で参加し,こんに ちはの挨拶をしない.授業終了後終わったときも 挨拶をせずに出ていく.このような参加態度では, アクティブラーニングは実施できない.

これは,一対多の受動型の授業ばかりをオンラ インで受けてきた弊害と言えるだろう.noiz のよ うなツールを普及させることで,このようなオン ライン授業の「文化」を変えていくことが今後の 我々の役割なのかもしれない.

今回は機能紹介が中心の論考になったが,今後 は実験のデータを通してオンラインでもアクティ ブラーニングが可能なことを実証していきたい.

謝辞 noiz は,電通国際情報サービスのオープ ンイノベーションラボとの共同研究がもとになっ ている.一緒に研究してくださったオープンイノ ベーションラボの方々に感謝申し上げたい.